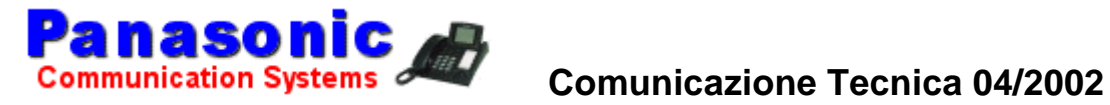

#### **OGGETTO: KX-TD816/1232**

#### **Installazione scheda KX-TD174X per centrali KX-TD816/1232CE**

Si ricorda che la scheda di espansione KX-TD174X 16BCA può essere installata **solo su sistemi telefonici versione CE**

Per l'installazione è necessario riprogrammare le Eproms IC20 e IC21 del centralino telefonico

per centrali KX-TD816 rev. EPROM P341L per centrali KX-TD1232 rev. EPROM P241L

Seguire attentamente le istruzioni di programmazione allegate nella confezione del cavo Amphenol KX-AMP25C

I files di programmazione delle eproms sono contenuti ne CD-ROM di informazioni tecniche Novembre 2001

 **Servizio Assistenza Tecnica Panasonic Italia S.p.A.**

 Via Lucini 19 - 20125 - Milano - Italy Telefono 02-67078186 Fax 02-67380416

# Panasonic

**Digital Super Hybrid System**

## **4-2001**

**KX-TD174X versioni CE N°1**

Installazione scheda espansione TD174X E configurazione centrali telefoniche KX-tD816CE/1232CE

Panasonic **Italia S.p.A.** Business Communication - PBX Section

### **SCHEMA CAVO DI COLLEGAMENTO KX - AMP25C PER SCHEDA KX-TD174X**

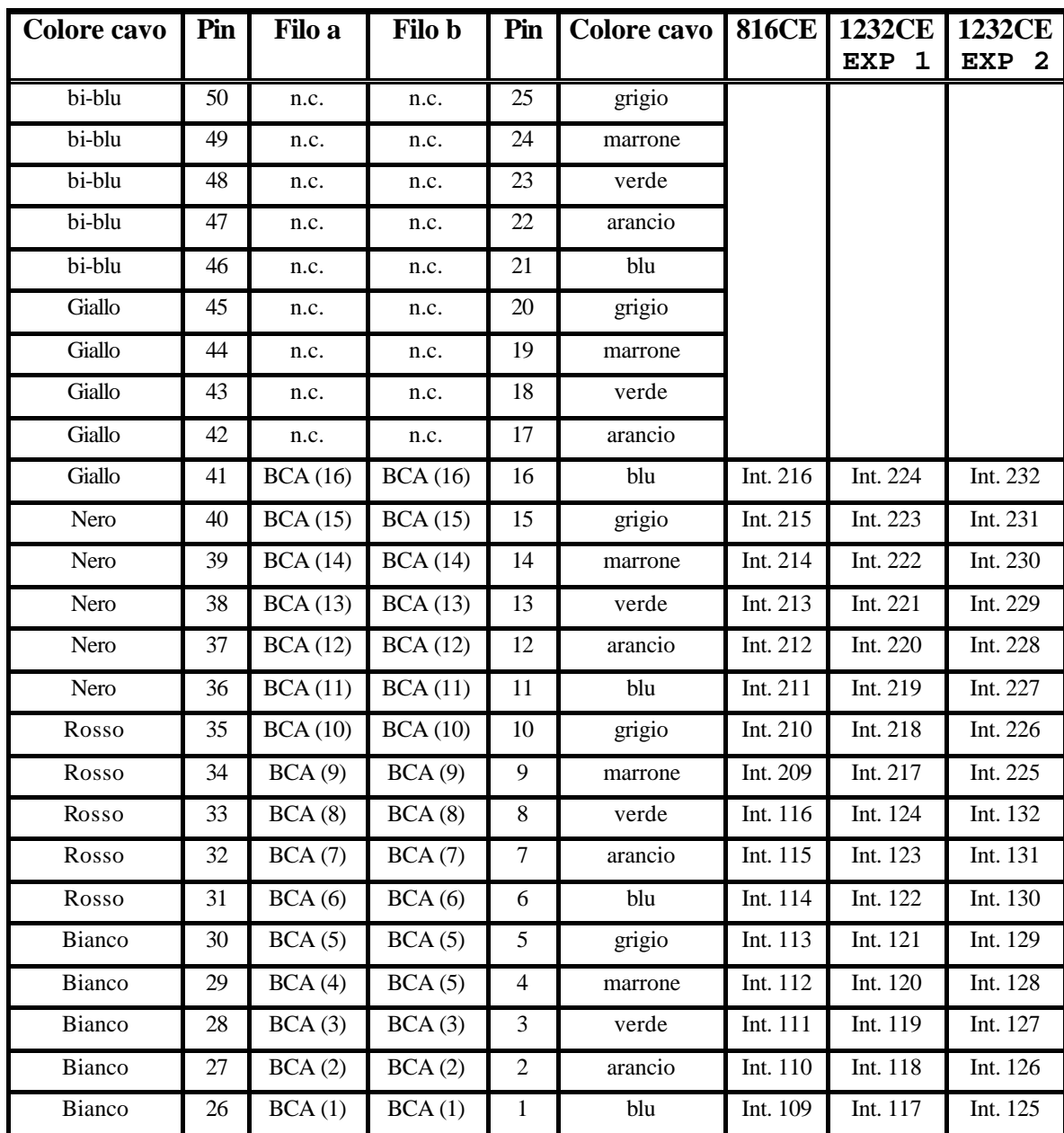

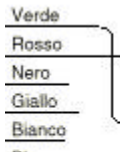

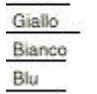

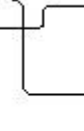

 $\overline{Q}$ 

6

-6

O

6

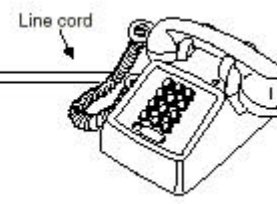

#### **PROGRAMMAZIONE CENTRALE KX-TD816CE / 1232CE**

Le seguenti variazioni di programmazione devono essere effettuate in quanto il software CE differisce di alcune caratteristiche di funzionamento rispetto alla versione JT italiana.

NOTE: Il software versione CE non viene fornito con l'acquisto del centralino, prima di procedere all'installazione, riprogrammare le due Eproms IC20 – IC21 con i files (P241L o P341L ) contenuti nel nostro CD di informazioni tecniche Novembre 2000 o successivo. Utilizzare esclusivamente i terminali di programmazione versione 4.07 o versione 4.04 (sia per CE che per JT) .

Per chi non avesse la possibilità di programmare le Eproms è possibile rivolgersi al nostro centro autorizzato di assistenza tecnica:

**VIDEOPACINI Via Pacini, 67 20131 Milano Tel. 02-70638384 Fax 02/70638441 Tel. 02-70639011**

------------------------------------------------------------------------------------------------------------------------------------------------ ----------------------------------------------------------------------------------------------------

#### **Modifica delle caratteristiche di rete ISDN**

**Menu 1. Line**  $\rightarrow$  **11. ISDN DATA** Prog. [112]

ISDN DATA (CE)¦ On-line [P341I] ¦ Empty -------------------------------------------------------------------------------- Network Type : [11 ] ISDN ADPCM : A-LAW Status Message : Send Status Receive : Disconnect Number Type : Unknown Number Plan : ISDN/Telephone Numbering Plan EXT-TIME CO-TIME  $T200$  (  $0.5 - 5.0$ ) : [1.0] sec : [1.0] sec T203 ( 1.0 - 60.0) : [10.0] sec : [10.0] sec T302 ( 2.0 - 30.0) : [15.0] sec : [15.0] sec<br>T303 ( 2.0 - 12.0) : [ 4.0] sec : [ 4.0] sec  $T303$  ( 2.0 - 12.0) : [ 4.0] sec T304 ( 0.0 -255.0) : [ 20.0] sec : [ 30.0] sec T305 ( 4.0 - 30.0) : [30.0] sec : [30.0] sec T306 ( 0.0 -255.0) : [ 30.0] sec : [ 0.0] sec T310 (10.0 -300.0) : [ 40.0] sec : [100.0] sec T3D3 ( 1.0 -120.0) : [ 30.0] sec : [ 60.0] sec T3D9 ( 0.0 -255.0) : [ 20.0] sec : [ 20.0] sec

**Modificare il parametro Network Type in valore 11 (Default 8 Euro ISDN) corrispondente alle impostazioni di rete ISDN italiana. E' necessario spegnere e riaccendere il centralino dopo aver modificato il parametro.** 

**La mancata modifica di questo parametro comporta problemi di gestione di rete ISDN (Es. il rilevamento degli scatti durante e dopo la conversazione non viene eseguito) Chiamata verso l'interno Operatore e accesso alle Linee Urbane**  **Menu 3. System** ‡ **06. Flexible Numbering Prog. [100 locazioni 17 – 18]**

Flexible Numbering  $(CE) | On-line [P341I] | Empty$ -------------------------------------------------------------------------------- No (Feature) Dial No (Feature) Dial No (Feature) Dial No (Feature) Dial 01(1-EXT BLK) =[1 ] 21(Speed STA)=[3\* ] 41(OGM P/Rec)=[36 ] 61(Emer. 7 )=[ ] 02(2-EXT BLK) =[2 ] 22(Speed PRG)=[30 ] 42(FWD/DND )=[710] 62(Emer. 8 )=[ ] 03(3-EXT BLK) =[ ] 23(Door Call)=[31 ] 43(Pick Deny)=[720] 63(R-Remindr)=[7\* ] 04(4-EXT BLK) =[ ] 24(Extr Page)=[32 ] 44(Data Line)=[730] 64(Log Mode )=[56 ] 05(5-EXT BLK) =[ ] 25(E-Pag Ans)=[42 ] 45(Call Wait)=[731] 65(Log Lock )=[57 ] 06(6-EXT BLK) =[ ] 26(STA Page )=[33 ] 46(Over Deny)=[733] 66(READY )=[736] 07(7-EXT BLK) =[ ] 27(S-Pag Ans)=[43 ] 47(Pickup DL)=[74 ] 67(TIE Call )=[ ] 08(8-EXT BLK) =[ ] 28(CO Pick )=[4\* ] 48(Absnt MSG)=[750] 68(O-EXT 01 )=[ ] 09(9-EXT BLK) =[ ] 29(GRP Pick )=[40 ] 49(T-Remindr)=[76 ] 69(O-EXT 02 )=[ ] 10(10-EXT BLK)=[ ] 30(Call Pick)=[41 ] 50(STA Lock )=[77 ] 70(O-EXT 03 )=[ ] 11(11-EXT BLK)=[ ] 31(Hold )=[50 ] 51(Night Mod)=[78 ] 71(O-EXT 04 )=[ ] 12(12-EXT BLK)=[ ] 32(H-Ret STA)=[51 ] 52(Para Mode)=[39 ] 72(O-EXT 05 )=[ ] 13(13-EXT BLK)=[ ] 33(H-Ret TRK)=[53 ] 53(Extr BGM )=[35 ] 73(O-EXT 06 )=[ ] 14(14-EXT BLK)=[ ] 34(Redial )=[# ] 54(Reserved )=[ ] 74(O-EXT 07 )=[ ] 15(15-EXT BLK)=[ ] 35(Call Park)=[52 ] 55(Emer. 1 )=[ ] 75(O-EXT 08 )=[ ] 16(16-EXT BLK)=[ ] 36(ACCT Code)=[49 ] 56(Emer. 2 )=[ ] 76(O-EXT 09 )=[ ] 17(Oper Call)=[9 ] 37(Door Open)=[55 ] 57(Emer. 3 )=[ ] 77(O-EXT 10 )=[ ] 18(Locl Call)=[0 ] 38(E-Feature)=[6 ] 58(Emer. 4 )=[ ] 78(O-EXT 11 )=[ ] 19(TRG Call )=[8 ] 39(STA Clear)=[790] 59(Emer. 5 )=[ ] 79(O-EXT 12 )=[ ] 20(Speed SYS)=[\* ] 40(MSG Wait )=[70 ] 60(Emer. 6 )=[ ] 80(O-EXT 13 )=[ ] Enter numeric code

**Modificare il campo 17 (Oper Call) con la cifra 9 (Default 0)**

**Modificare il campo 18 (Locl Call) con la cifra 0 (Default 9)**

#### **Regolazione flash (tasto R) telefoni BCA**

#### **7. Additional Function [990 area 02 bit 15]**

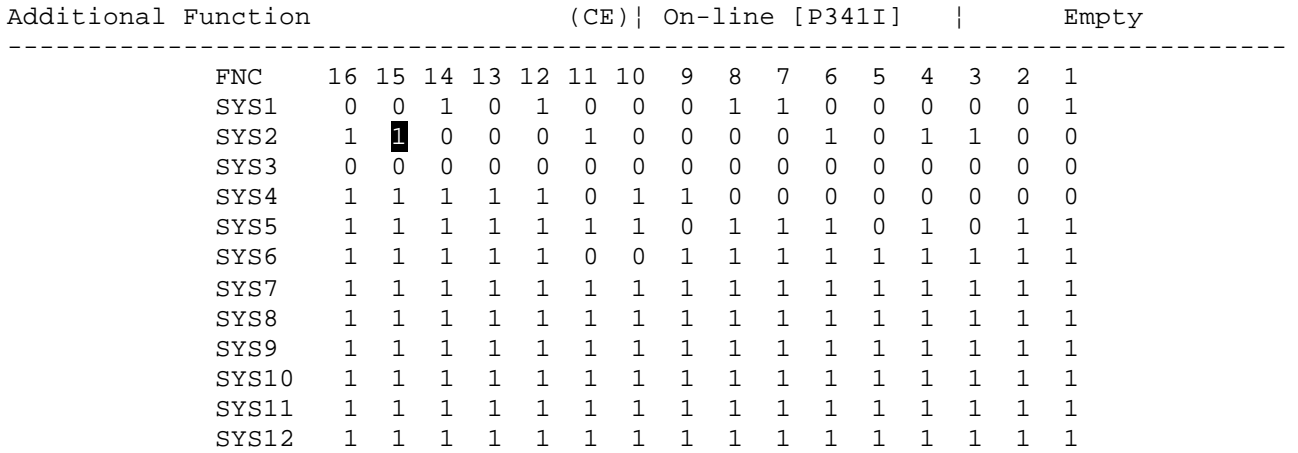

#### **Modificare SYS 2 BIT 15 da valore 0 a valore 1**